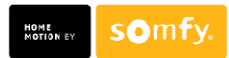

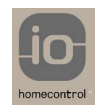

## **INTERFACE IO:**

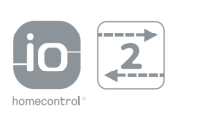

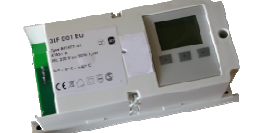

## **1.- Seleccionar el idioma en la pantalla:**

 $\rightarrow$  Se selecciona el idioma de los menús del repetidor y se aprieta

## **validar**

- **2.- Seleccionar Interface:**
- $\rightarrow$  Se selecciona la opción de Interface y se aprieta **validar**
- $\rightarrow$  Aparece la pantalla indicando que se ajuste el canal. Se selecciona canal 7
	- y se aprieta **continuar.**
- $\rightarrow$  Aparece otra pantalla indicando bloqueo de canal y por defecto canal 3 en negrita. Se selecciona **Editar** y luego **Aceptar.**

**CDEFG FUNCIÓN** 

Reinicializar sistema

Volve

п

**Interface** Repetidor

Aceptar  $\blacktriangledown$ 

 $\rightarrow$  Aparece otra pantalla indicando bloqueo permanente y con Desactivar seleccionado. Pulsamos **Aceptar.** Sale Bloqueo Activado. ABCDEFGH ABCDEFGH

Definir posición de **Subida** y pulsar Aceptar.

Definir posición de **Bajada** y pulsar Aceptar

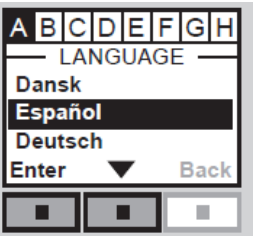

**POSICIÓN SUBIR** 

**FR** 198

 $-0.8$ 20%

Aceptar **W** 

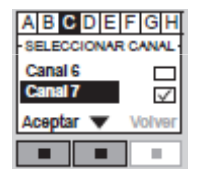

80%

Aceptar

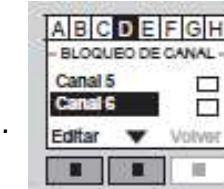

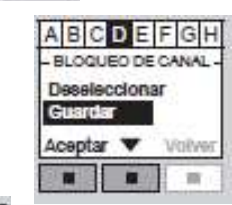

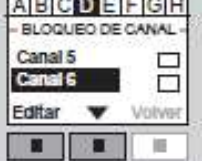